# Blackboard

# **Best Practices for Mobile–Friendly Courses**

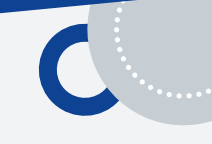

# **Getting Started with Mobile Learning**

Mobile learning may sound complex, but in principle it is simple: mobile learning lets students benefit from interacting with their course content on the devices that they use to connect with every other aspect of their lives, nearly 24/7. Offering your course material in such an easily accessible mode can improve your students' engagement and participation, and ultimately make a positive impact on learning outcomes and retention.

Mobile Learning can take place in two ways:

1. Inside the classroom and during class time

This often works best when there is a 1-to-1 initiative, where students have a device each (such as a tablet)

2. Outside the classroom—students learn in their own time This can support the 'flipped classroom' model

Mobile technology is not meant to address every single piece of your Blackboard course. It should be used smartly to handle key features – in other words, those which translate best to a mobile device. To start, try adding one mobile activity to each of your courses. Even if you do nothing different in building courses in Blackboard Learn, students can log into Blackboard Mobile Learn and access their courses and organization, post to discussions and blogs, and check grades, while on the go. The change of the state of the state of the state of the state of the state of the state of the state of the state of the state of the state of the state of the state of the state of the stat

## Supported Devices

- **• iPhone**
- **iPod Touch**
- **• iPad**
- **• Android**
- **• BlackBerry\***
- **• webOS\***

only supported at institutions with an institutional license

## Design to Complement Not Replace

Not everything an instructor builds will be mobile-friendly, nor should it be. Mobile learning is meant to support multiple modalities of learning through multiple channels. We wouldn't generally encourage an instructor to design a course expecting it to be experienced exclusively on a mobile device. However, there are certain use cases where Blackboard Mobile Learn does add unique value, such as:

- Ability to upload photos and videos anytime, anywhere to discussions, blogs, journals
- Ability to respond to or post a comment to a discussion, blog or journal
- • Ability to extend learning experience/studying/practice into places and times you wouldn't normally have the opportunity (bus, metro, cafe queue)
- Ability to access announcements and grades on the go
- Enhancing experiential activity through expanded opportunities to interact with peers simply, through mobile devices, while out and about (finding architecture examples in a city for a discussion board)

### Setting Up a Course

- 1. Do you want to create folders or content areas or learning modules you have to decide how you want to structure your course.
- 2. Are you going to do it by week, unit or chapter?
- 3. How do you want students to interact with each other?
- 4. How are you going to interact with students?
- 5. Start building content and assignments and assessments around that content

# **Best Practices: Designing Content**

When designing content for consumption on mobile devices, it is important to consider the following:

- Screen real estate: mobile devices have much smaller displays than desktop computers, and size varies from one device to another.
- • Connection speeds: mobile data network speeds are considerably slower. As a result, content will potentially take longer to download, unless the mobile device is using a WiFi connection.
- • There is a wide range of mobile devices on the market, and files are handled differently among various manufacturers and mobile software platforms.
- Mobile technology can put up barriers for users who may struggle with touch screen devices, small screens and buttons, and complex menu systems.

## Text Documents and Presentations

It is likely that the majority of content in your Blackboard course will either be text documents or presentations. Due to the limited screen size on mobile devices, the subject matter of your documents may require considerable scrolling and/or zooming in order to be visible.

Here are a few tips that you may consider when producing course content:

• Use a larger font size – this will eliminate the amount of zooming required on a mobile device. It's often easier for users to zoom out on a desktop than have to zoom in on a mobile device.

- • Use simple formatting use sans-serif fonts which are easy to read, choose colors sensibly (contrasting, for example), and keep titles short and succinct.
- • Keep images to a minimum Large images will only increase the file size of the document, and can sometimes affect the display of a document on a mobile device. If you need to supply images, attach them to your course as a separate file (see further information below).

It is also important to choose your file formats carefully. Most mobile devices will support a wide-range of file formats, but to maximize the range of compatible devices, we recommend using the following formats:

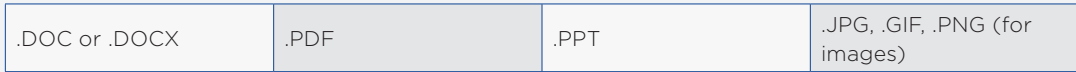

### **MEDIA**

Incorporating audio and video media can greatly improve your Blackboard course and make it more engaging for students. The Blackboard Mobile Learn app has been designed to support the delivery of rich media content on mobile devices.

However, when attaching audio and video items to your course, you must bear in mind that not all mobile devices can play all types of media files. Additionally, the quality and length of an audio or video file will greatly affect the download time required—an important point to consider if your students are accessing Blackboard Mobile Learn with their mobile network data connection, which is typically slower than a wireless connection.

Here are some recommendations for audio and video content:

## **Audio**

- • Use MP3 file format
- Use audio quality of no more than 128kbps.
- Keep the length short-(5 minutes maximum)

#### **O**<sup>4</sup> VIDEO

- • Use MP4 file format
- Keep your video dimensions small
- 480x320 is recommended for the iPhone-this should play back nicely on most modern mobile devices
- • 640x480 is recommended for the iPad
- If possible, use a software which has 'presets' for producing videos specifically for devices such as the iPhone/iPod touch and the iPad.

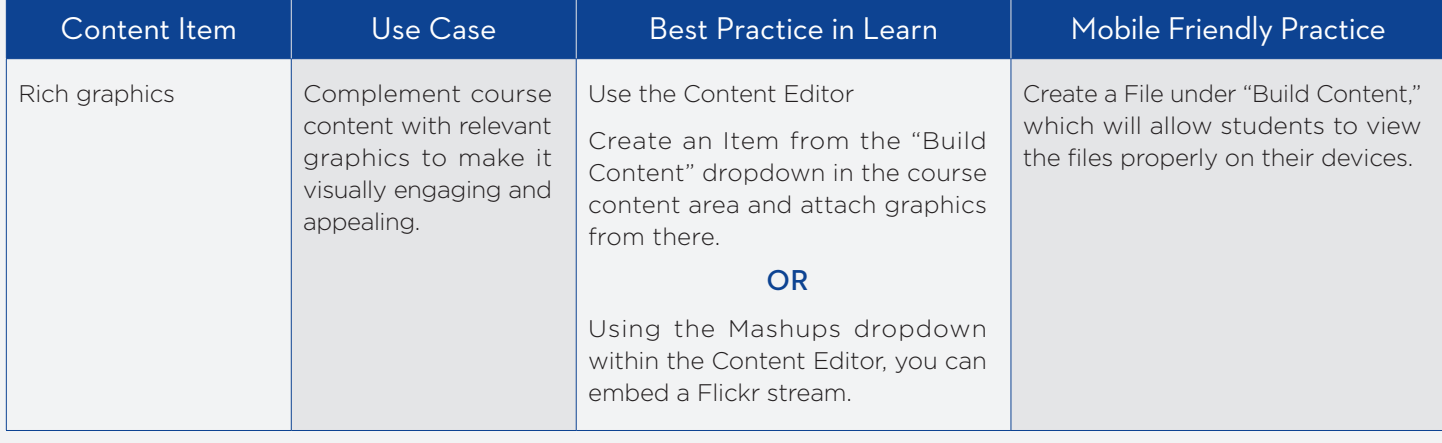

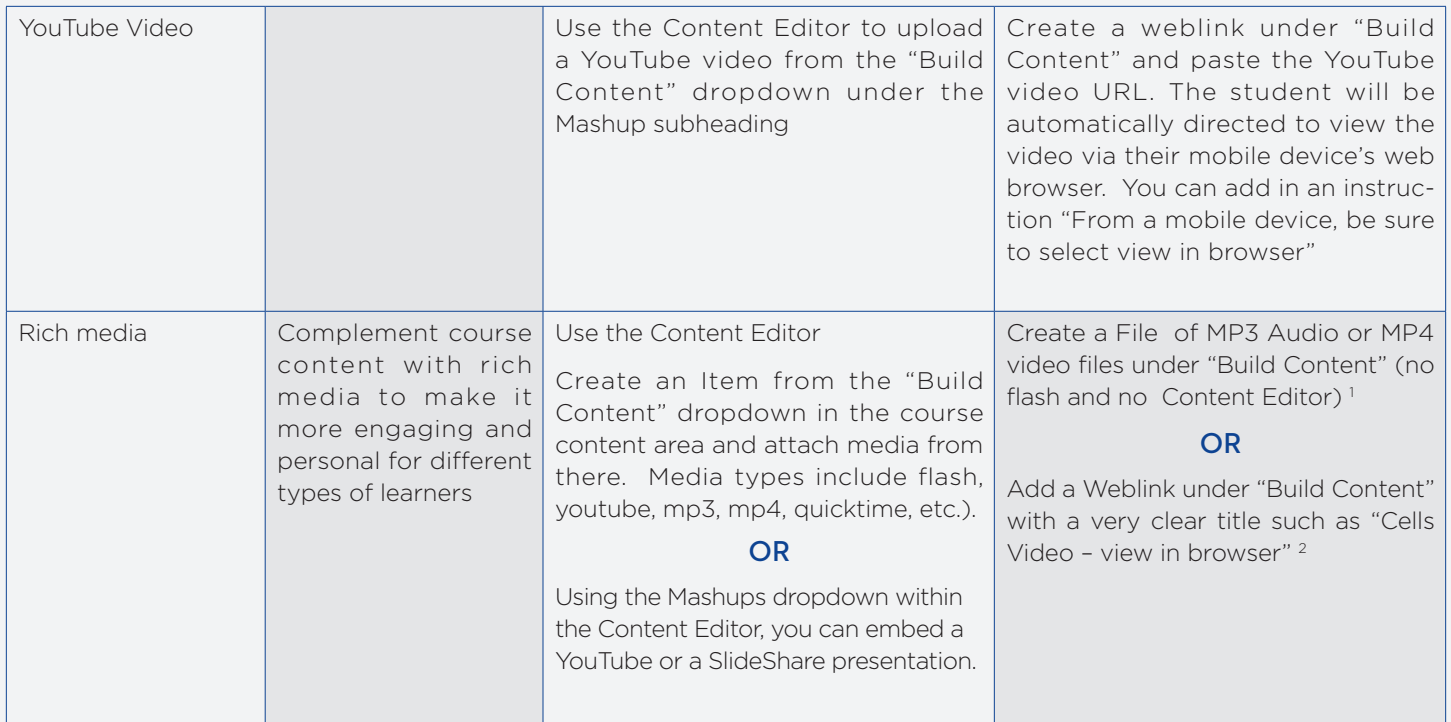

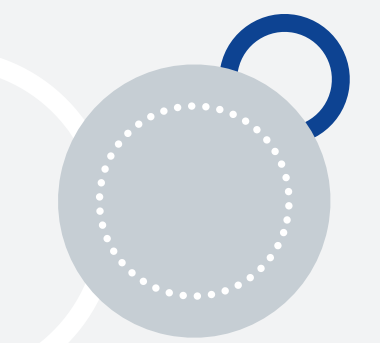

## **ANNOUNCEMENTS**

- • This is a key communication tool that can be checked 'on the go' by students, and updated on the go by instructors.
- • Since students are used to checking their mobile devices for updates via email and text, mobile access to announcements can help you re-think the way you currently use announcements. For example, you may choose to use it for posting a reminder about items to prepare for class.
- • As an instructor, you no longer have to be at a computer to post an announcement; you can post an announcement using the Blackboard Mobile Learn app on your mobile device.

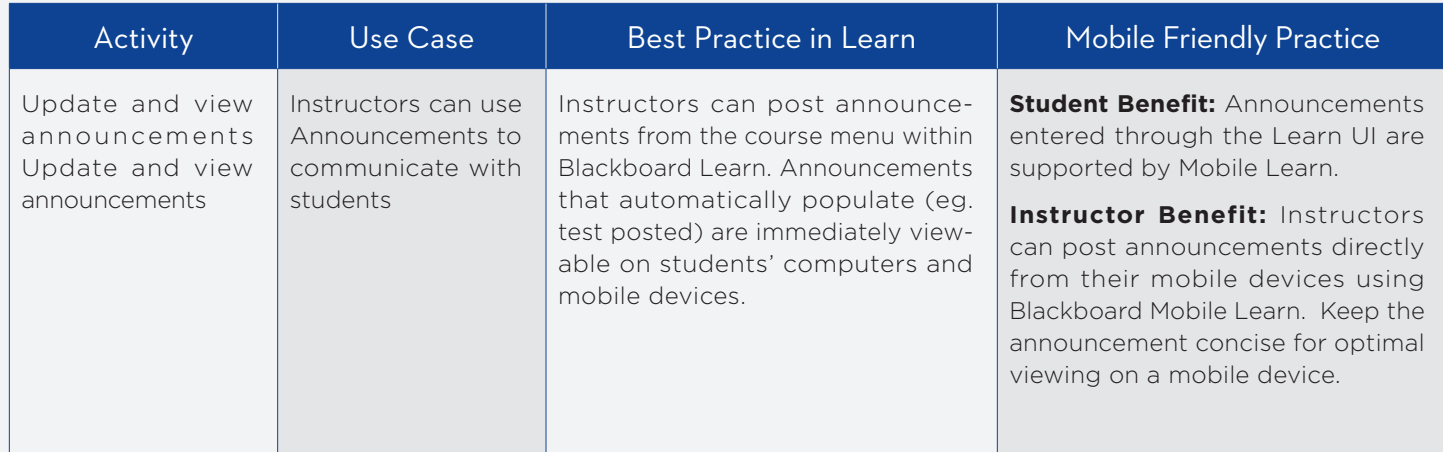

<sup>1</sup> Due to manufacturer restrictions, not all media files are accessible on all types of mobile devices. For example, Flash cannot be viewed on iOS devices. <sup>2</sup> Sometimes the "View in Browser" option is a viable alternative on mobile devices.

## **MENUS AND TITLES**

• It's critical to ensure that menu items and content titles can be easily viewed on mobile devices

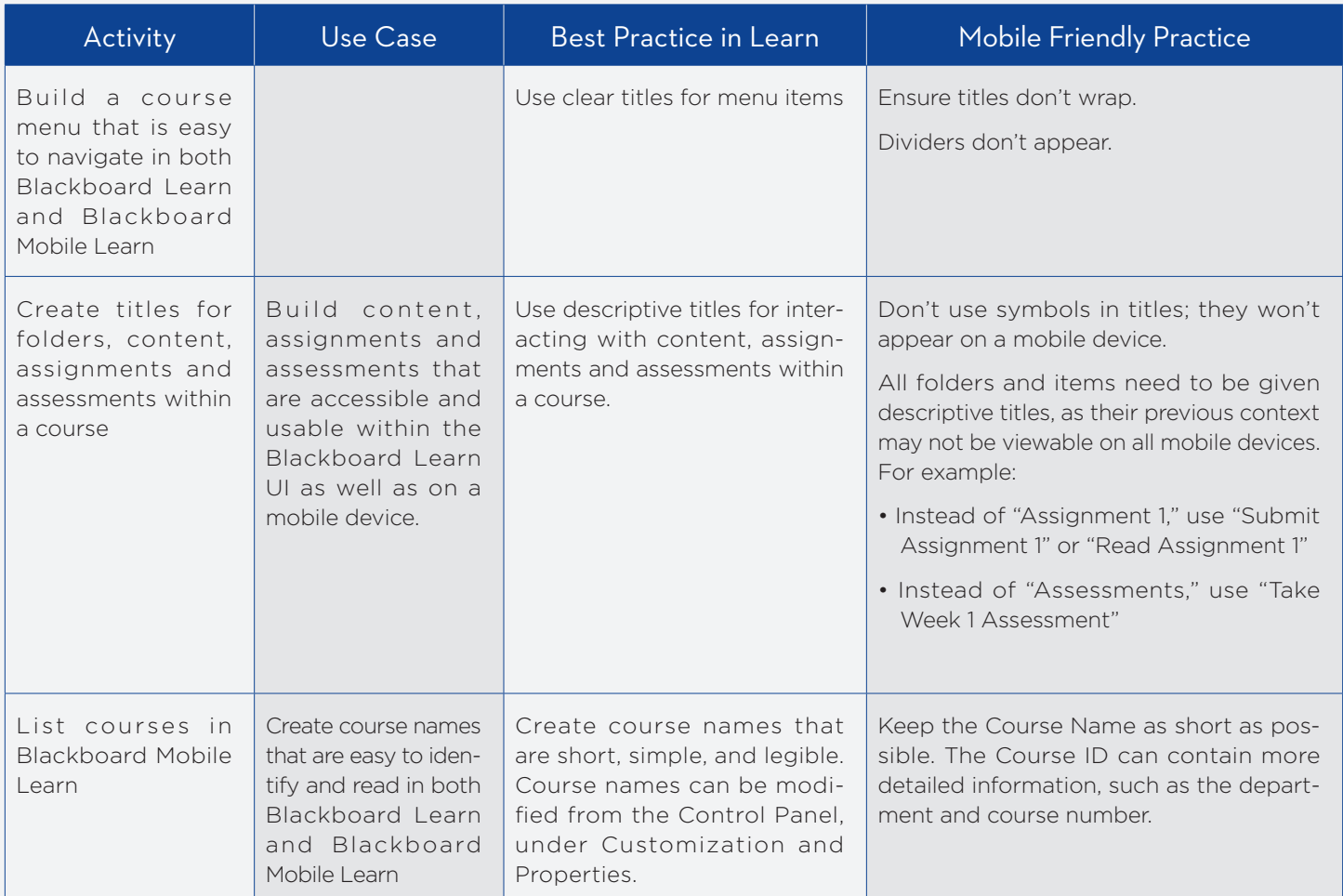

## **GENERAL CONTENT**

• It's necessary to take an extra step to ensure files can be easily viewed on a mobile device

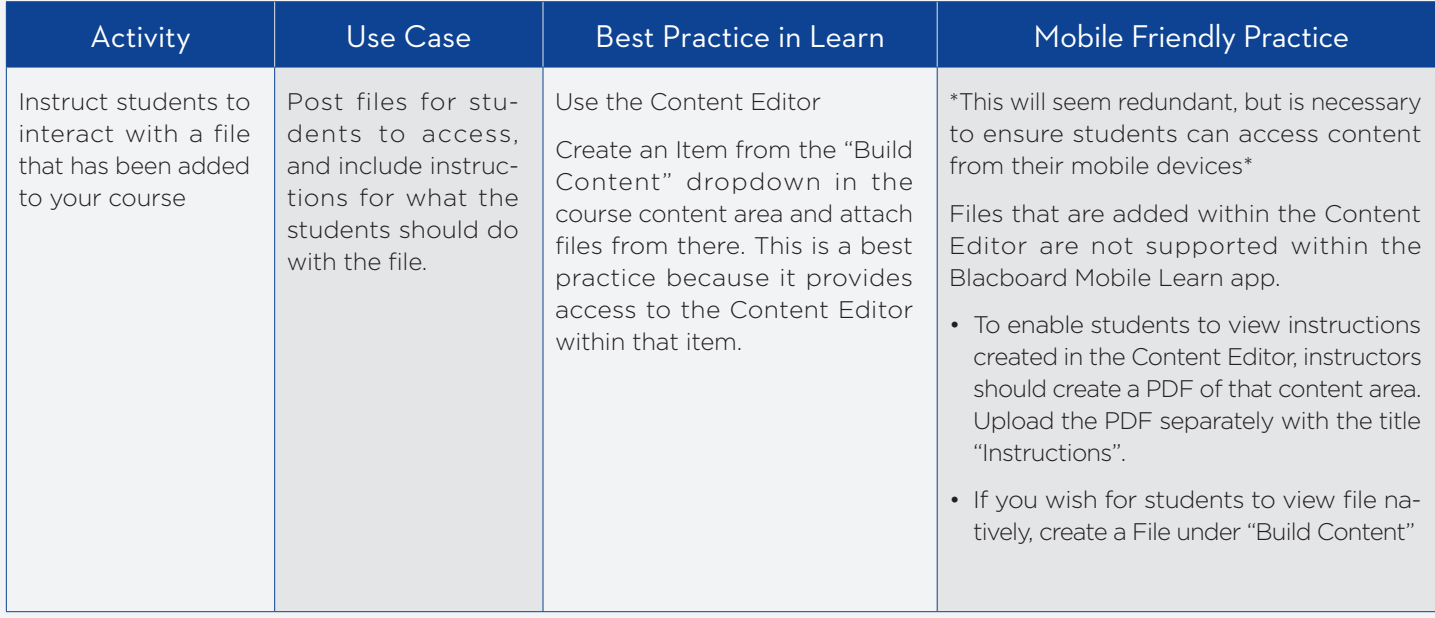

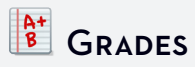

• Students are able to track their progress easily from anywhere at anytime by logging into Blackboard Mobile Learn and viewing their grades. Instructors do not have the ability to view grades for their students at this time.

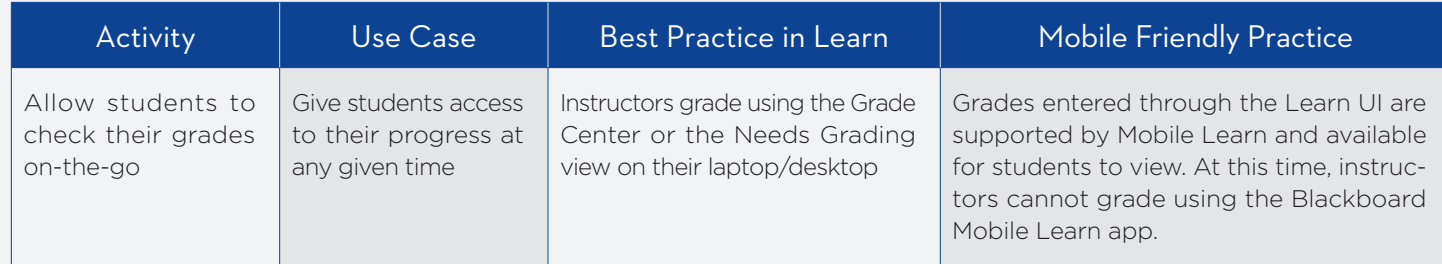

# **BD** BLOGS, JOURNALS, WIKIS & DISCUSSIONS

- • These tools offer a real opportunity to encourage collaborative learning, reflection, and discussions amongst students.
- • Students can post entries and comments on their peers' entries directly from their mobile devices.
- • By using the media capturing capabilities of their mobile device, students can easily attach photos and videos to blog, discussion, and journal posts.
- • Depending on the subject matter, you might want to consider using these tools 'in the field' or other practical use cases outside a lecture environment. For example, culinary students might capture videos of their completed work and upload them to a blog straight from the kitchen, or architecture students might find photos of building designs to support class discussions.

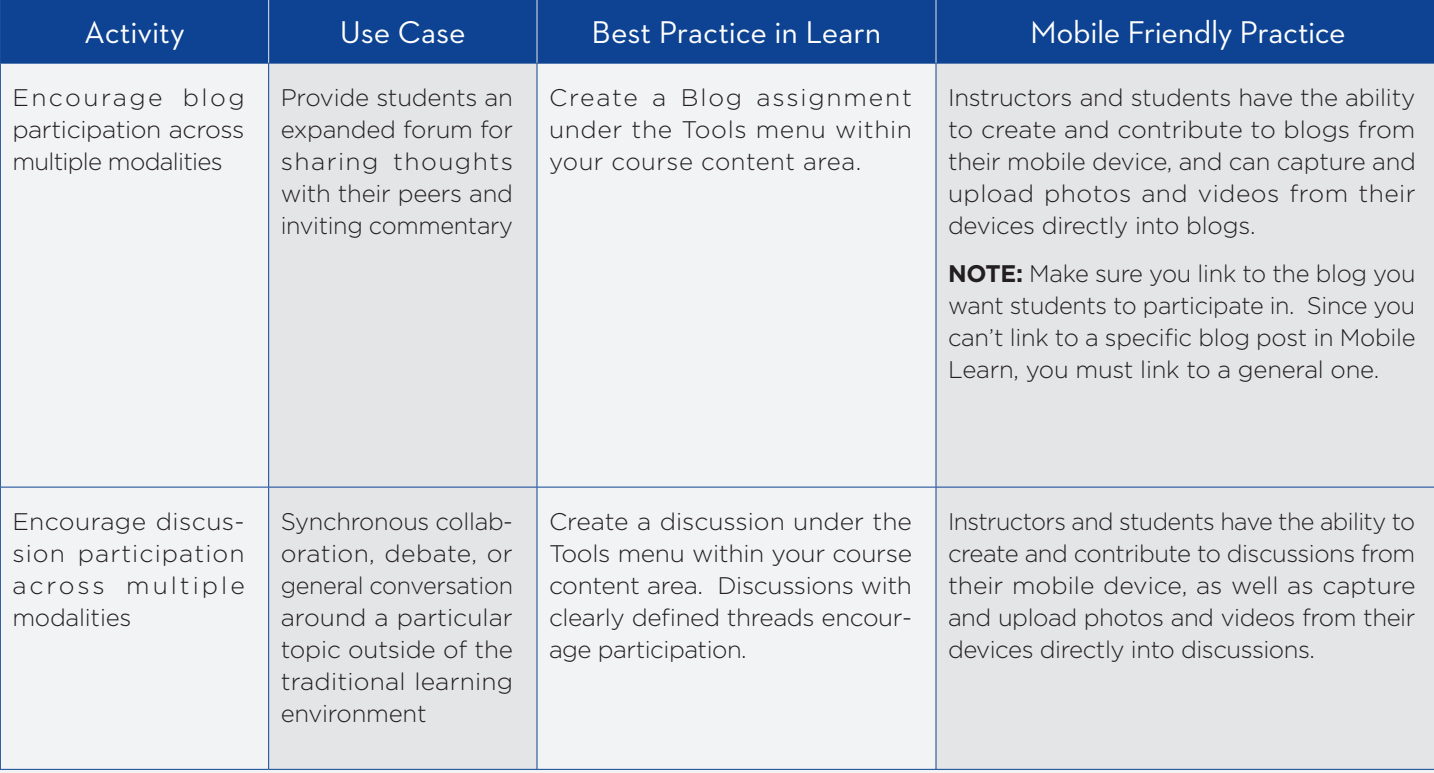

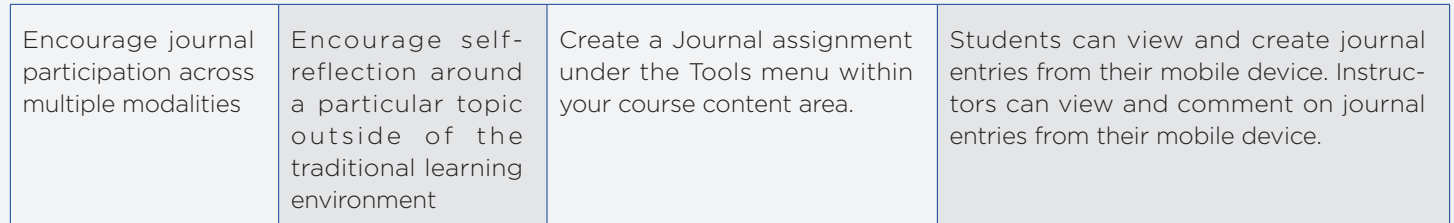

## Tasks

- Use the Tasks tool in your Blackboard course to help students stay organized.
- • Set-up a list of tasks for students to complete they can view and update the status of their tasks on their mobile device.
- • You could also use this tool inside your classroom if each student has access to a mobile device.

Set up a list of tasks for students to complete in a lesson and ask each one to update the status of their task as it is completed.

As an instructor, you can login to Blackboard on a desktop computer and monitor the progress of each student. You can then offer personalized assistance as needed.

## Mobile-compatible Tests

- • Choose to build mobile compatible tests under the Assessments menu (Learn 9.1 only)
- • Tests that contain ONLY the following question types can automatically be taken via mobile devices:
	- True/False
	- Multiple Choice
	- Short Answer
	- Hot Spot
	- Fill-In-Multiple-Blanks
	- File Response (images only)
	- Calculated Numeric
- • Any test that contains question types other than those listed above cannot be taken via a mobile device. Any student attempting to access the test via the Blackboard Mobile Learn app will be automatically instructed to take the test in the Learn environment on their computer.
- • All mobile compatible tests can be taken either on a computer OR a mobile device

#### Authored by:

Emily Wilson Blackboard Mobile

Julie Kelleher Blackboard Learn Leslie Day Blackboard Learn

Richard Lilleker Middlebrough College (UK) Lauren Hives Bond University (Australia)

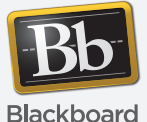

blackboard.com • 650 Massachusetts Avenue, NW 6th Floor Washington, DC 20001 • 1.800.424.9299, ext. 4

Copyright © 1997-2011. Blackboard Inc. All rights reserved. Blackboard, the Blackboard logo, Blackboard Connect, Connect-ED, Behind the Blackboard, and Connect-ED are trademarks or registered trademarks of Blackboard Inc. or its subsidiaries in the United States and/or other countries. Blackboard products and services may be covered U.S. Patent 7,816,878.